## **NEW – REPORTING WORK PLACEMENT TO ONTARIO COLLEGE OF PHARMACISTS**

The College recently updated the online services available to Students to include the ability to add a workplace. The *Notice of Pharmacy Work Placement* form previously used to report a place of practice to the College is no longer required and has been removed from our website.

To add a workplace, Students must login to their account at [www.ocpinfo.com](http://www.ocpinfo.com/) and follow the instructions listed below:

**1)** Select **Workplaces** from the main menu options:

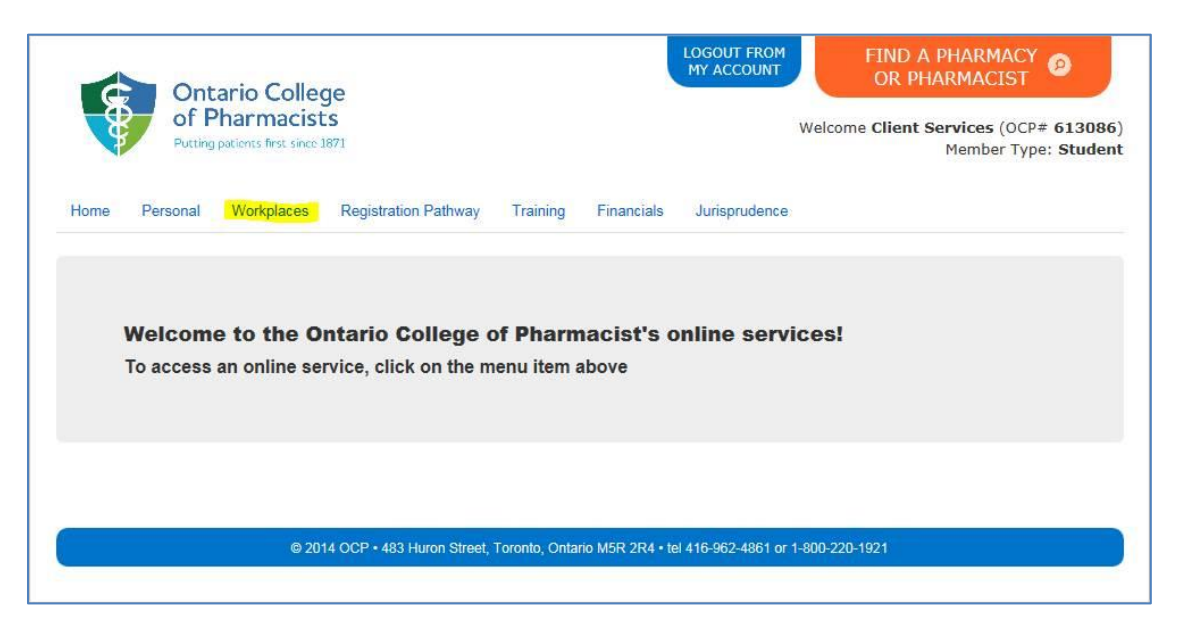

**2)** Click **New** to add a workplace:

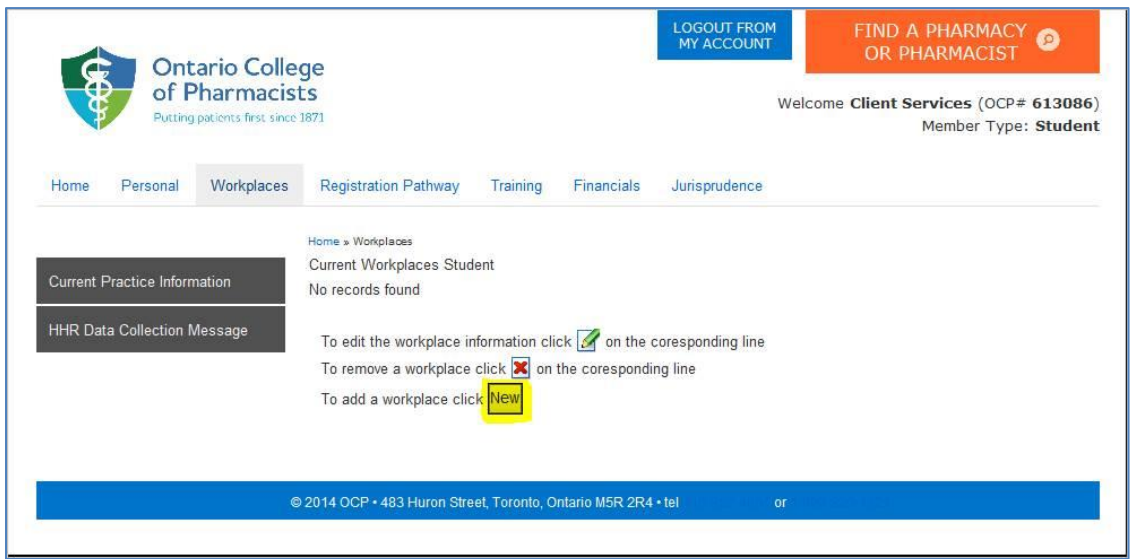

**3)** Select the **Type** of workplace (either Pharmacy, Hospital or Non-Accredited):

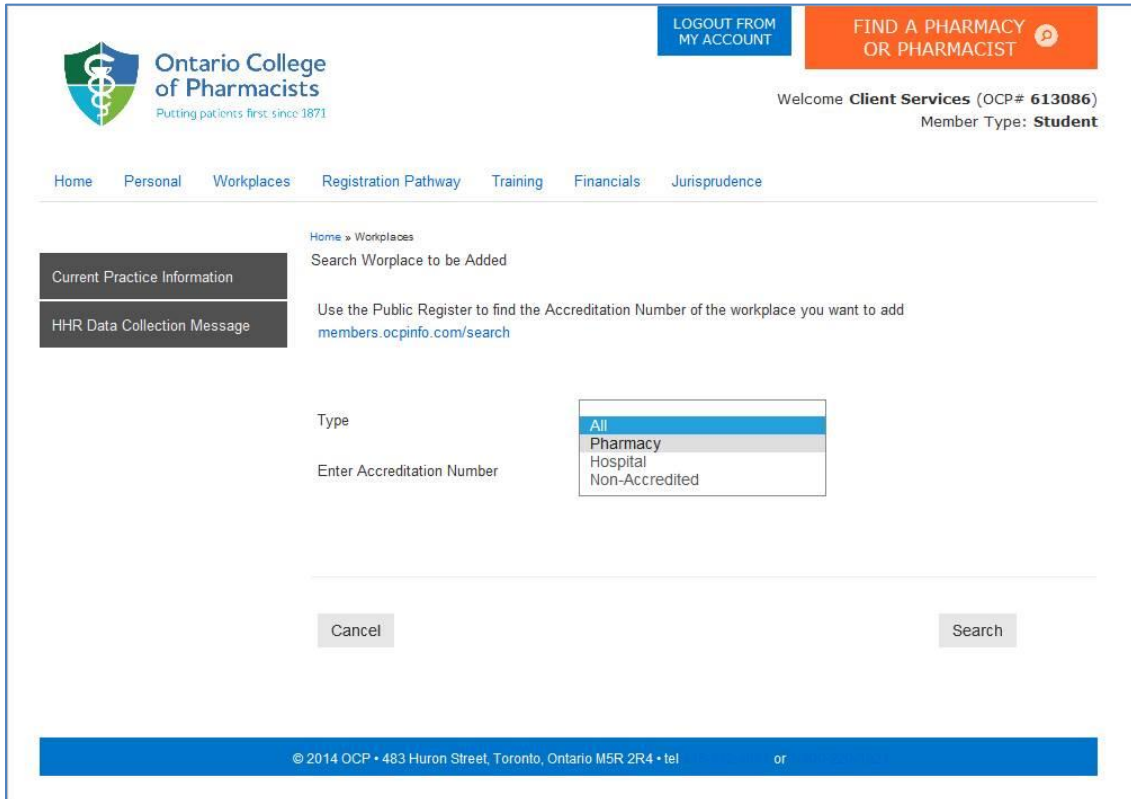

**4)** Enter the **Accreditation Number** of the pharmacy and click **Search**:

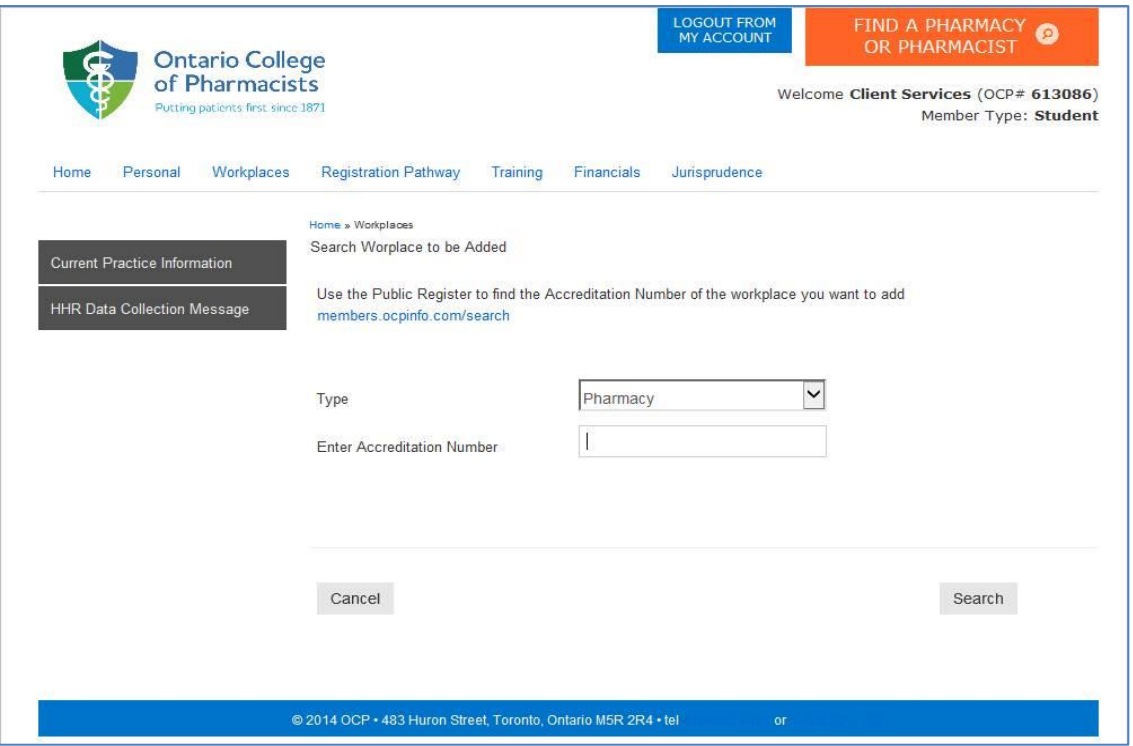

**5)** Click blue arrow to select the workplace:

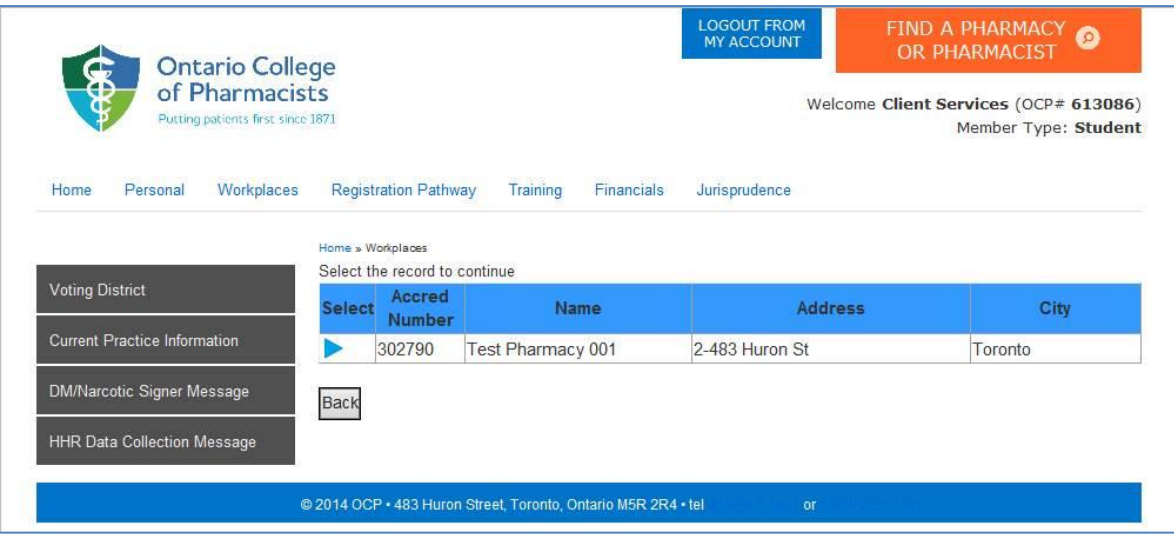

**6)** Click **Save** to add the workplace. Students are not required to declare a workplace as their Primary Practice Site, or select Average Hours worked per week or Employment Category:

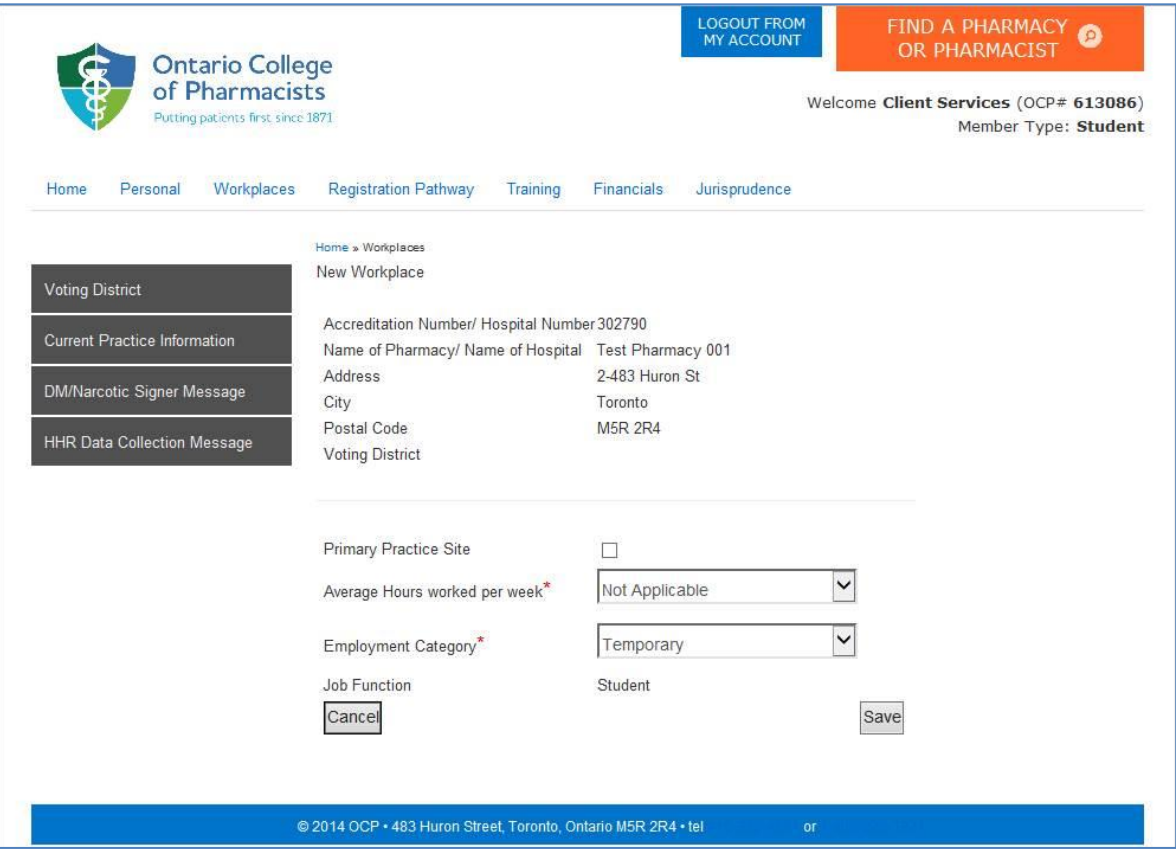